# Cooperation-Schedule management

### Summary

The schedule management service provides the service for the users to manage plans on the seminar, lecture, education, meeting and other schedules more easily and conveniently through inquiring and managing schedules by day and week.

When the schedule is registered, each schedule is created in the designated period and when it is deleted, all schedules are deleted regardless of the period.

In registering schedules, the compulsory items are tested by the validator rule which is applied by pre-define validator-rules.kl and validator.xml. The schedule management service is a mobile common component developed based on HTML5, jQuery and jQM (jQuery mobile). For more details, please refer to mobile operation environment guide athttp://www.egovframe.go.kr/html/egovframework/mbl/mguide/mguide.html.

For the component related css, the basic EgovMobile.css, egovBoard.css, and ussCommon.css are used. Moreover, the commonly supported jAlert and jPassword are used which are defined in the jsfiles below.

EgovMobile.js EgovCom.js

# Subject of Support

The development and tests of this component was completed on the browsers for the mobile devices. Caution may be taken in developing and applying since the support for PC and mobile browsers may vary.

The subject devices include mobile devices such as GalaxyS2, GalaxySab, iPad2 and iPhone4. The mobile browsers used are basic browser for Android, Firefox, Safari, and Opera Mobile was used.

#### Android

For the test device, GalaxyS, GalaxyS2 and GalaxyTab are used.

For the browser, the Android's basic browsers,

Firefox (6.xx) and Opera Mobile were used.

Android OS 2.3 (GengerBread): Supported the operation of HTML5, CSS3 and the component stably Android OS 2.1 (Eclair), 2.2 (Froyo): The realization of UI was not successful due to lack of HTML5, CSS3 resources.

However, for Opera Mobile, there was partial problem in processing colors or events. It was excluded from the subject of support.

### iOS

The  $i\underline{P}$ hone4 and iPad2 are used as the test devices.

iOS 4.2, 4.3 :Both versions supported the HTML5 and CSS3 relatively successfully.

### **Function Flow**

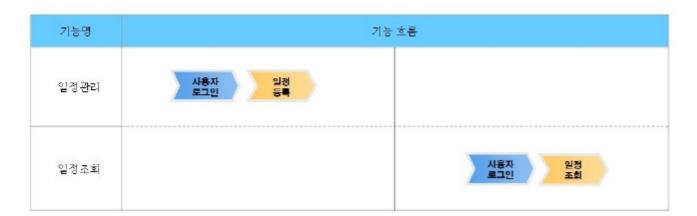

## Description

The scrap function is composed of schedule register, list inquiry, detailed inquiry and update functions.

Class diagram

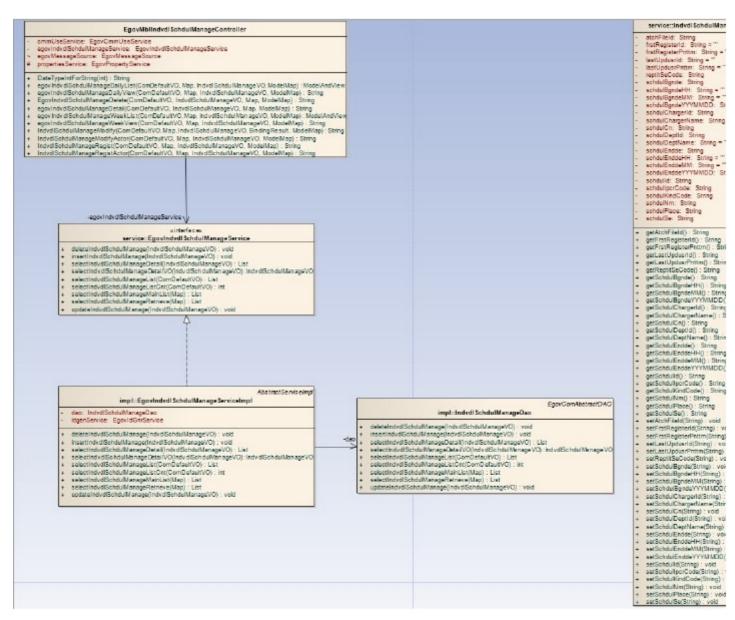

### Related Source

| Туре               | Source                                                                            | Remarks                                              |
|--------------------|-----------------------------------------------------------------------------------|------------------------------------------------------|
| C ontroller        | egovframework.com.cop.smt.sim.web.EgovIndvdlSchdulManageC ontroller.java          | Controller class for schedule management             |
| C ontroller        | egovframework.mbl.com.cop.smt.sim.web.EgovMblIndvdlSchdulManageC ontroller.java   | Controller class for mobile schedule management      |
| Service            | egovframework.com.cop.smt.sim.service.EgovIndvdlSchdulManageService.java          | Service interface for schedule management            |
| VO                 | egovframework.com.cop.smt.sim.service.IndvdlSchdulManageVO.java                   | Service realization class for schedule management    |
| VO                 | egovframework.com.cmm.C omDefaultVO.java                                          | Search VOclass for schedule management               |
| ServiceImpl        | egovframework.com.cop.smt.sim.service.impl.EgovIndvdlSchdulManageServiceImpl.java | ServiceImpl Class for the schedule management        |
| DAO                | egovframework.com.cop.smt.sim.service.impl.IndvdlSchdulManageDao.java             | Dao Class for the schedule management                |
| JSP                | /WEB-INF/jsp/egovframework/com/cop/smt/sim/EgovIndvdlSchdulManageList.jsp         | List inquiry page for schedule management            |
| JSP                | /WEB-INF/jsp/egovframework/com/cop/smt/sim/EgovIndvdlSchdulManageRegist.jsp       | Registration page for schedule management            |
| JSP                | /WEB-INF/jsp/egovframework/com/cop/smt/sim/EgovIndvdlSchdulManageModify.jsp       | Revision page for schedule management                |
| JSP                | /WEB-INF/jsp/egovframework/com/cop/smt/sim/EgovIndvdlSchdulManageDetail.jsp       | Detailed inquiry page for schedule management        |
| JSP                | /WEB-INF/jsp/egovframework/mbl/com/cop/smt/sim/EgovIndvdlSchdulManageList.jsp     | List inquiry mobile page for schedule management     |
| JSP                | /WEB-INF/jsp/egovframework/mbl/com/cop/smt/sim/EgovIndvdlSchdulManageRegistt.jsp  | Registration mobile page for schedule management     |
| JSP                | /WEB-INF/jsp/egovframework/mbl/com/cop/smt/sim/EgovIndvdlSchdulManageModify.jsp   | Revision mobile page for schedule management         |
| JSP                | /WEB-INF/jsp/egovframework/mbl/com/cop/smt/sim/EgovIndvdlSchdulManageDetail.jsp   | Detailed inquiry mobile page for schedule management |
| QUERY XML          | /egovframework/sqlmap/com/cop/smt/sim/EgovIndvdlSchdulManage.xml                  | QUERY XML for schedule management                    |
| Validator Rule XML | resources/egovframework/validator/validator-rules.xml                             | XML that defined the validator rule                  |
| Validator XML      | resources/egovframework/validator/com/cop/smt/sim/EgovIndvdlSchdulManage.xml      | Validator XML for schedule management                |
| Message properties | resources/egovframework/message/message-common_ko_KR.properties                   | Message properties for schedule management           |
| Idgen XML          | resources/egovframework/spring/context-idgen.xml                                  | Id generation Idgen XML for schedule management      |

### ID Generation

■ To use the ID Generation Service, SCHDUL\_IDshould be added to the sequence storage table, COMTECOPSEQ.

```
CREATE TABLE COMTECOPSEQ ( table_namevarchar(16) NOT NULL,
next_id DECIMAL(30) NOT NULL,
PRIMARY KEY (table_name));
INSERT INTO COMTECOPSEQ VALUES('SCHDUL_ID','0');
```

### Related Table

Name Name (English ) Remark
Schedule management C OMTNSC HDULINFOManages schedule.

## Related function

## Weekly list for schedule management

### Business rule

The pre-registered schedule management information can be searched as the list format. By clicking register, it will move to the registration screen.

Choose the condition of search and click back or next button to inquire information.

### Related codes

N/A

### Screen and execution manual

| Action                       | URL                                             | Controller method              | QueryID                                               |
|------------------------------|-------------------------------------------------|--------------------------------|-------------------------------------------------------|
| Searchweekly schedule        | /cop/smt/sim/EgovIndvdlSchdulManageWeekList.mdo | EgovIndvdlSchdulManageWeekList | "IndvdlSchdulManage.selectIndvdlSchdulManageRetrieve" |
| Register schedule            | /cop/smt/sim/EgovIndvdlSchdulManageRegist.mdo   | IndvdlSchdulManageRegist       |                                                       |
| Detailed inquiry of schedule | /cop/smt/sim/EgovIndvdlSchdulManageDetail.mdo   | EgovIndvdlSchdulManageDetail   | "IndvdlSchdulManage.selectIndvdlSchdulManageDetail"   |

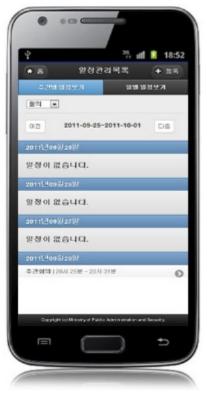

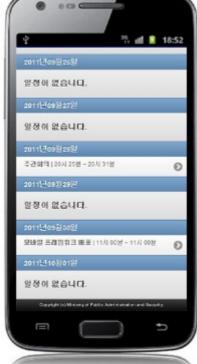

The first screen shows the meeting schedule of the week.

Other schedules such as meeting, seminar, lecture, and education can be searched by selecting the condition.

Home:move to home.

Register: move to schedule management registration screen

Back: Search schedules of the past week Next: Search schedules of the next week

Schedule: move to the detailed schedule inquiry screen

# Daily list for schedule management

# Business rule

The pre-registered schedule management information can be searched by the list format. By clicking register, it will move to the registration screen. Choose the date and the condition to inquire schedule information.

### Related codes

N/A

| Action                | URL                                              | Controller method               | QueryID                                               |
|-----------------------|--------------------------------------------------|---------------------------------|-------------------------------------------------------|
| Search daily schedule | /cop/smt/sim/EgovIndvdlSchdulManageDailyList.mdo | EgovIndvdlSchdulManageDailyList | "IndvdlSchdulManage.selectIndvdlSchdulManageRetrieve" |
| Register schedule     | /cop/smt/sim/EgovIndvdlSchdulManageRegist.mdo    | IndvdlSchdulManageRegist        |                                                       |
| Detailed inquiry of   | /cop/smt/sim/EgovIndvdlSchdulManageDetail.mdo    | EgovIndvdlSchdulManageDetail    | "IndvdlSchdulManage.selectIndvdlSchdulManageDetail"   |

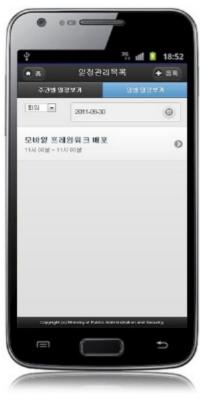

The first screen shows the meeting schedule today. Other schedules such as meeting, seminar, lecture, and education can be searched by selecting the condition.

Home: move to home.

Register: move to schedule management registration screen

Back: Search schedules of the past day

Next: Search schedules of the next day Schedule: move to the detailed schedule inquiry screen

# Detailed schedule management inquiry

# Business rule

This is a screen that is moved from the schedule management list screen or overall schedule list screen and it displays detailed information on the schedule. It can move to journal management list inquiry screen as well as update and delete the list and inquire list.

# Related codes

N/A

| Action  | URL                                              | Controller method               | QueryID                                       |
|---------|--------------------------------------------------|---------------------------------|-----------------------------------------------|
| List    | /cop/smt/sim/EgovIndvdlSchdulManageDailyView.mdo | EgovIndvdlSchdulManageDailyView |                                               |
|         | /cop/smt/sim/EgovIndvdlSchdulManageWeekView.mdo  | EgovIndvdlSchdulManageWeekView  |                                               |
| Delet e | /cop/smt/sdm/EgovIndvdlSchdulManageDelete.mdo    | EgovIndvdlSchdulManageDelete    | "IndvdlSchdulManage.deleteDiaryManage"        |
|         |                                                  |                                 | "IndvdlSchdulManage.deleteIndvdlSchdulManage" |
| Update  | /cop/smt/sim/EgovIndvdlSchdulManageModify.mdo    | IndvdlSchdulManageModify        |                                               |

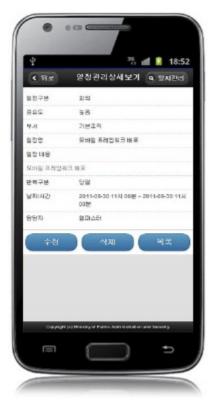

Back: move to the schedule management list or overall schedule list screen

Journal Management: move to the journal management list screen

Update: move to schedule management screen by clicking the update button on the bottom Delete: delete by clicking the delete button on the bottom

List: move to the schedule management list screen

# Schedule management registration

#### Business rule

This inputs and saves basic information on schedule management. The information on departments and responder input in registration can be chosen from the department list dialog and responder list dialog.

 $(13\ digits)\ via\ ``egovframework.rte.fdl.idgnr.impl.EgovTableIdGnrService''$ 

```
<!--IdGnrService... START-->
<br/>
<br/>
dean name="diaryManageIdGnrService"
  <br/>
<br/>
<br/>
dischdulManageInfotrategy
  <!--IdGnrService... END-->
```

## Related code

N/A

| Action     | URL                                                       | Controller method                        | QueryID                                       |
|------------|-----------------------------------------------------------|------------------------------------------|-----------------------------------------------|
| List       | /cop/smt/sim/EgovindvdlSchdulManageDailyView.mdo          | Egovin dvdl Sch dul Manage Daily View    |                                               |
|            | /cop/smt/sim/EgovIndvdlSchdulManageWeekView.mdo           | Egov!ndvdlSchdulManageWeekView           |                                               |
| Save       | /cop/smt/sim/EgovIndvdlSchdulManageRegistActor.mdo        | IndvdlSchdulManageRegistActor            | "IndvdlSchdulManage.insertIndvdlSchdulManage" |
| Department | /uss/olp/mgt/EgovMeetingManageLisAuthorGroupPopupView.mdo | EgovMeetingManageLisAuthorGroupPopupView |                                               |
| Responder  | /uss/olp/mgt/EgovMeetingManageLisEmpLyrPopupView.mdo      | EgovMeetingManageLisEmpLyrPopupView      |                                               |

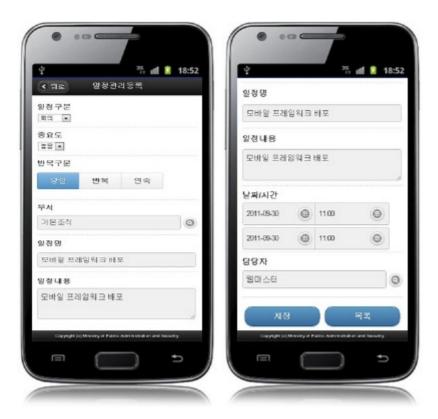

Back: Move to schedule management list screen Save: input schedule management information is stored List: move to schedule management list screen

# Updateschedule management

### Business rule

Stores updated schedule management information. The information on departments and responder input in registration can be chosen from the department list dialog and responder list dialog.

# Related codes

N/A

| Action     | URL                                                  | Controller method                        | QueryID                                       |
|------------|------------------------------------------------------|------------------------------------------|-----------------------------------------------|
| List       | /cop/smt/sim/EgovIndvdlSchdulManageDailyView.mdo     | EgovIndvdlSchdulManageDailyView          |                                               |
|            | /cop/smt/sim/EgovIndvdlSchdulManageWeekView.mdo      | EgovIndvdlSchdulManageWeekView           |                                               |
| Save       | /cop/smt/sim/EgovIndvdlSchdulManageModifyActor.mdo   | IndvdlSchdulManageModifyActor            | "IndvdlSchdulManage.updateIndvdlSchdulManage" |
| Department | /cop/smt/sdm/EgovDeptSchdulManageModifyActor.mdo     | EgovMeetingManageLisAuthorGroupPopupView |                                               |
| Responder  | /uss/olp/mgt/EgovMeetingManageLisEmpLyrPopupView.mdo | EgovMeetingManageLisEmpLyrPopupView      |                                               |

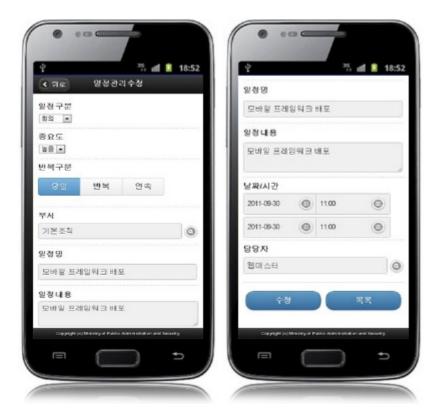

Back: Move to schedule management list screen

Update: Updated schedule management information is stored

List: move to schedule management list screen

# Settings and Notes

\* HTML5 and CSS3 are applied on the mobile common component currently distributed. It does not correspond to the validation test of the mobile websites of Mobile OK and W3C. Contact specialized institutions for more information on the validation test.

\* Validation test on currently distributed mobile common component is now in progress. We will try our best to complete the validation test as soon as possible and realize new version with the security patch.

# Reference

- Refer to schedule management (existing web version): Schedule management
- Refer to operation environment : <u>ID Generation Service</u>
- Distribution and testing: Mobile Common Component Systemand distribution package composition